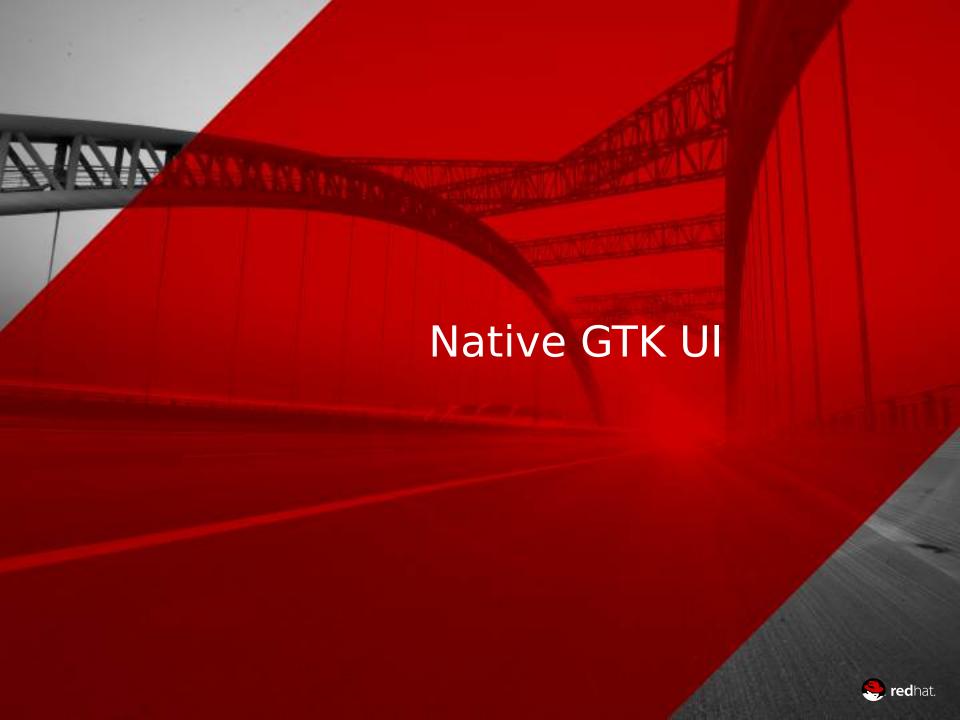

- File Dialog
  - Native for years
- Tooltips
  - Tell GTK the area the tooltip is for and GTK positions it
- Popovers
  - Formula typeahead indicator in calc
  - Page indicator in impress slide pane
- Menubar and menus
  - Context menus too

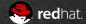

- Message Dialogs
- Handful of Simple Dialogs

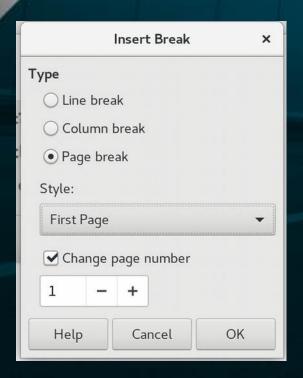

| Save changes to o | document "Untitled 1           | " before closing |
|-------------------|--------------------------------|------------------|
|                   |                                |                  |
| Your change       | es will be lost if you don't s | ave them.        |

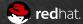

#### Sample warning dialog with extra widgetry

Problems During PDF Export

During PDF export the following problems occurred:

🛕 Transparencies removed

Some objects were converted to an image in order to remove transparencies, because the target PDF format does not support transparencies. Possibly better results can be achieved if you remove the transparent objects before exporting.

OK

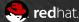

- 180 GenericDialogControllers
- 100+ Tab Pages
  - Tab pages get reused in multiple dialogs, so...
  - Detect whether in a native SfxTabDialogController or a vcl-based SfxTabDialog and react accordingly
- 41 SfxTabDialogControllers
  - Including the big ones, format character, format paragraph and format page, etc

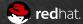

|                           |                   |                | Character        |                                          |             | ×       |
|---------------------------|-------------------|----------------|------------------|------------------------------------------|-------------|---------|
| Font                      | Font Effects      | Position       | Hyperlink        | Highlighting                             | Borders     |         |
| Family:                   |                   |                |                  |                                          | Style:      | Size:   |
| Liberation                | Serif             |                |                  |                                          | Regular     | 12 pt   |
| Liberation S              | Serif             |                |                  |                                          | Regular     | 12 pt   |
| Linux Biolin              | ium G             |                |                  |                                          | Bold        | 13 pt   |
| Linux Libertine Display G |                   |                |                  |                                          | Italic      | 14 pt   |
| Linux Liber               | tine G            |                |                  |                                          | Bold Italic | 15 pt   |
| Literation N              | Aono Powerline    |                |                  |                                          |             | 16 pt   |
| LKLUG                     |                   |                |                  |                                          |             | 18 pt   |
| Lohit Assan               | nese              |                |                  |                                          |             | 20 pt   |
| Language:                 | English (Irelan   | d) 🔻           |                  | 50 50 50 50 50 50 50 50 50 50 50 50 50 5 |             | eatures |
| The same fo               | nt will be used o | n both your pr | inter and your s | screen.                                  |             |         |
|                           |                   |                | Liberation Seri  | f                                        |             |         |
| Help                      |                   |                |                  | Reset                                    | Cancel      | ОК      |

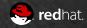

## GtkNotebook Overflow #1/5

- Overuse of multiple tabs in LibreOffice
- Large font and padding in e.g. Adwaita theme for tabs
- 16 tabs in impress style dialog
- Attempt 1: Scrolling tabs at top
  - can't see all tabs at the same time, significant push back
- Attempt 2: Position tabs to the left when > 8 tabs
  - But now plenty of space available in some themes at the top going to waste where the tabs would have fit
- Attempt 3: Position tab to the left only when dialog would grow past natural size
  - Even vertically we still end up with not all tabs visible at the same time in some cases, significant push back

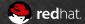

## GtkNotebook Overflow #2/5

- Attempt 4: Double-decker tabs
- Use two notebooks, one with no content area on top, and another with content area underneath
  - What the VCL TabControl does, so like the status quo
- But a GtkNotebook must always have one active tab
  - Hackery like blocking signals and removing the active page succeeds in a GtkNotebook with no active tab.
  - But GtkNotebook won't render anything at all if it has no active tab
  - Except in limited circumstances, during DnD of a page.
  - Hackery to trap it in some pseudo-dnd state provokes exciting visual and unstable results
  - Pretend extra active tab is there for some reason...

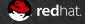

# GtkNotebook Overflow #3/5

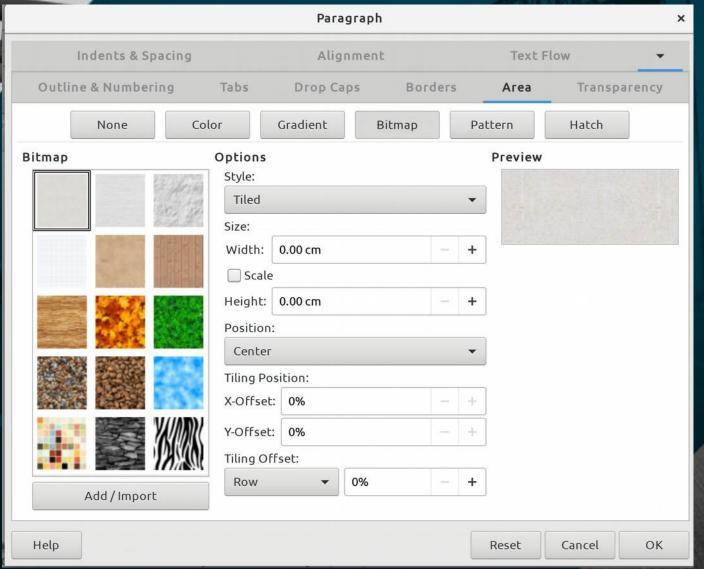

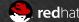

## GtkNotebook Overflow #4/5

- All tabs visible at the same time again
  - All tabs back at the top again
  - But no love for the weird indicator tab in the top deck, significant push back
  - Attempt 5: Hide it in some other way
    - GtkCssProvider and gtk\_style\_context\_add\_provider to the GtkStyleContext of the top deck "overflow" notebook and theme the active (header.top > tabs > tab:checked) tab into invisibility and a 0x0 size

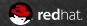

# GtkNotebook Overflow #5/5

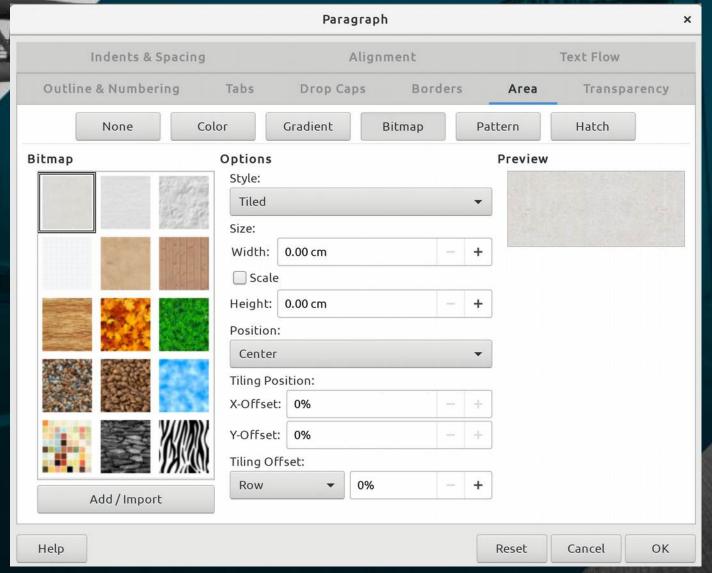

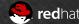

- 266 GenericDialogControllers
- 160+ Tab Pages
- 48 SfxTabDialogControllers

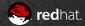

# Calc Range Selector Dialogs

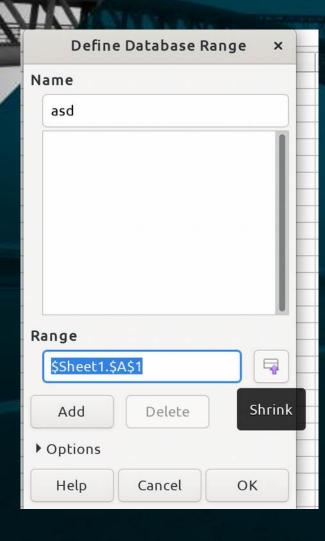

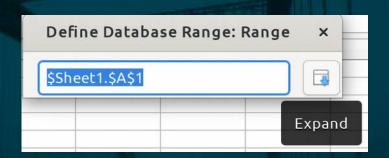

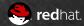

#### **Contour Editor**

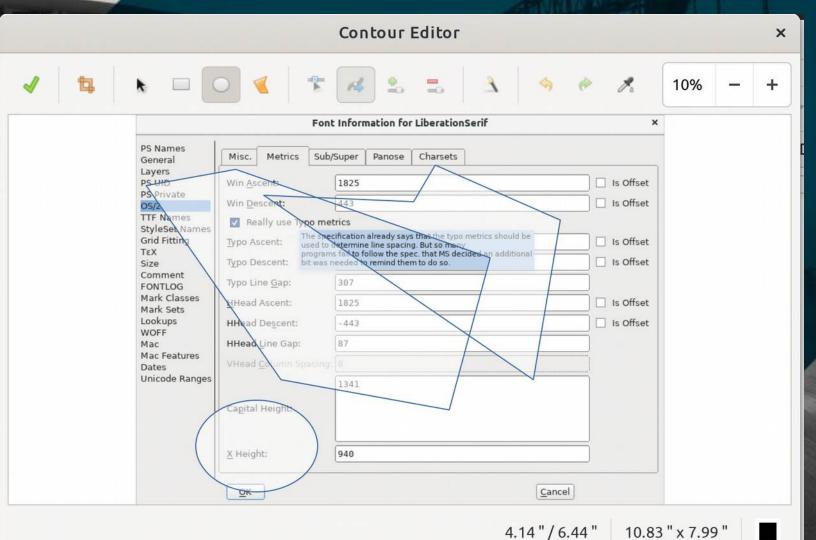

redhat.

# EditEngines in Native

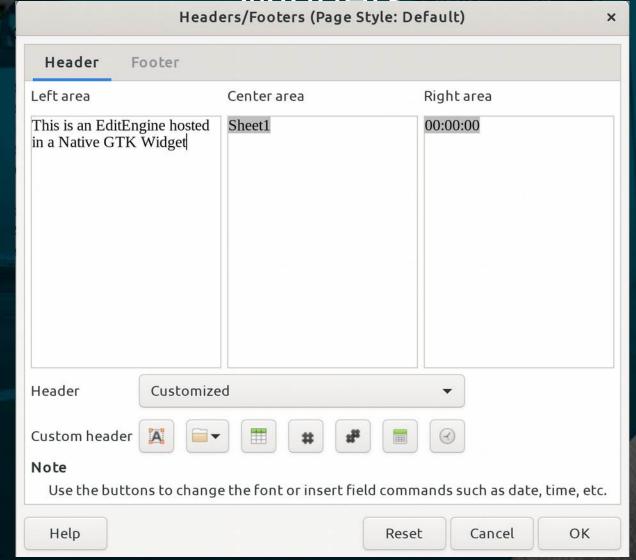

# Drag and Drop

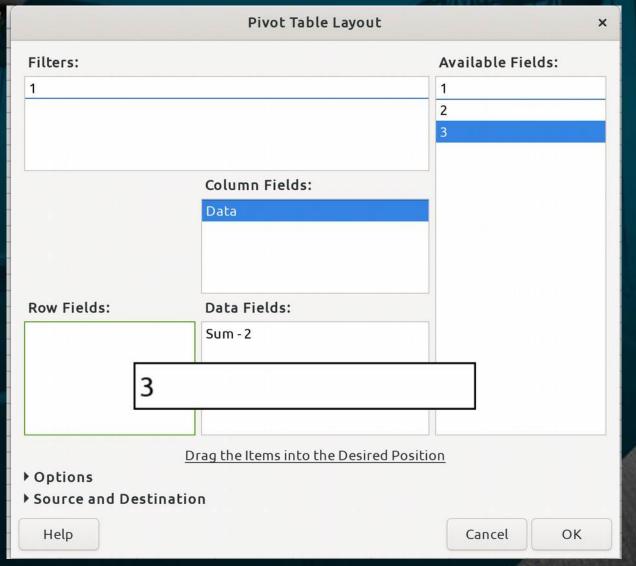

# Native in 6.4: Native

Insert Address Block × Select Starting Document Insert Address Block Select Document Type 1. Select the address list containing the address Select Different Address List... data you want to use. This data is needed to Insert Address Block create the address block. Current address list: EvolutionLocal Create Salutation Adjust Layout ✓ This document shall contain an address block <Title> <Title> <First Name> <Last Name> <First Name> <Last Name> <Address Line 1> <Address Line 1> <ZIP> <City> <ZIP> <City> <Country> Моге... ✓ Suppress lines with just empty fields 3. Match the field name used in the mail merge to the column Match Fields... headers in your data source. 4. Check if the address data matches correctly. < not yet matched > < not yet matched > < not yet matched > < not yet matched > ZIP City Document: 1

< Back

Next>

Help

Cancel

Finish

#### New in 6.4

- Working Color Emoji
  - Thanks to Khaled Hosny
- Tend to need >= 2 UTF-16 codes
  - IM counts in UTF32
- FontConfig fallback
  - Tag as und-Zsye to get best fallbage

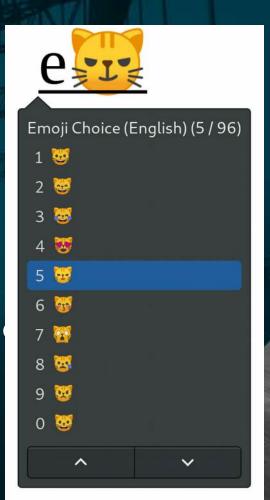

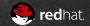

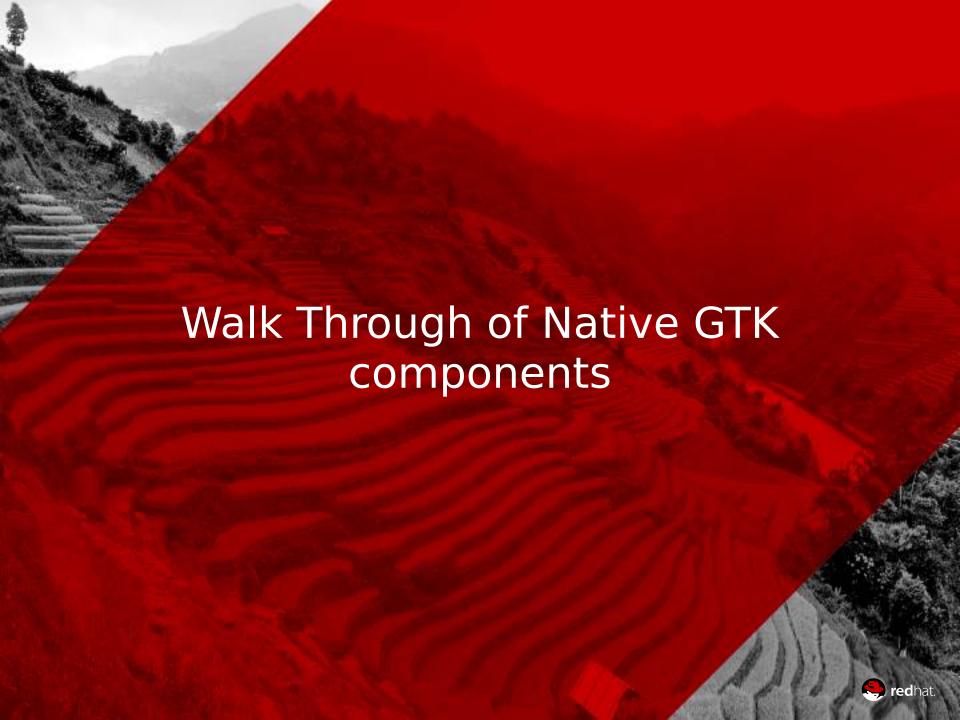

## Walkthrough

- Tooltips, Popovers
- Native Message Dialog example
- Animated effects, e.g. radio/check buttons
- Color Menu Button/Line Style Menu Button
- Overlay Scrollbar
- Interactive Custom Widget
- Tabbed Dialog
  - A mega Tabbed Dialog with area tab, e.g Format Page
- GtkComboBox[Text] with images
- · Password Caps Lock Indicator
- Images, on-demand entries, radiobutton entries
- Firefox Theme Integration with native menubar
- Wizards
- Tables of Contents, preview and entries animation
- Emoji ctrl+shift+e

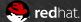

#### What's left to do

Use a DataSourceBrowser in a VCL Control

- "Old" MailMerge Dialog
- Writer DataBase Preview Dialog
- Options Dialog
  - Supports extensions adding options panes
- Complete Wizards
- Calc CSV Dialog
- Print Dialog

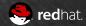

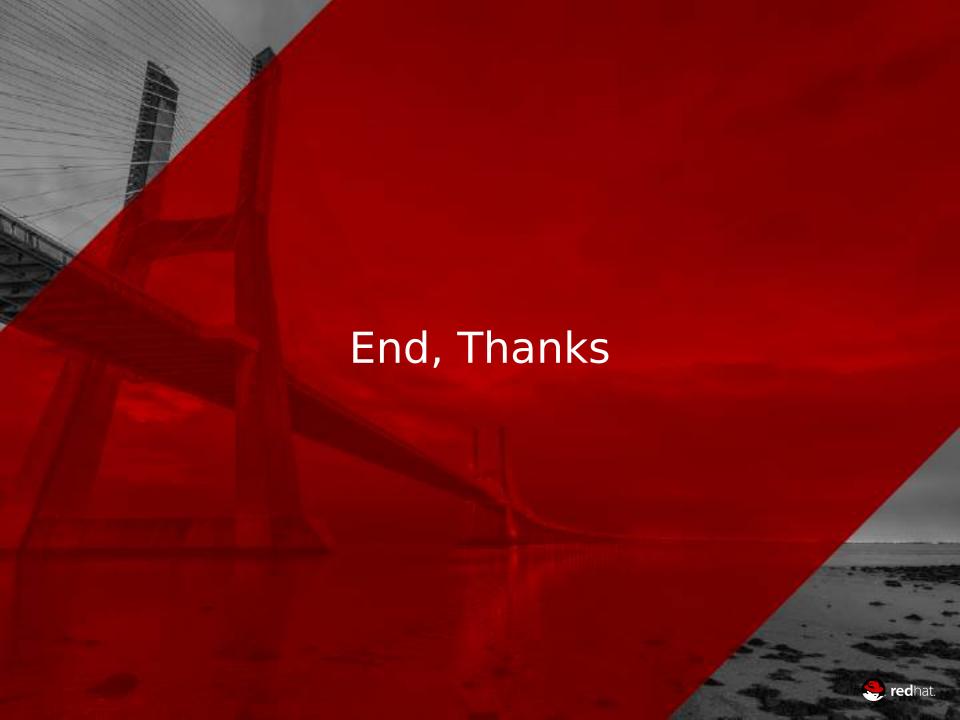